# **UNIT - 4 PHP AND MYSQL**

Prepared By: Prof. Disha H. Parekh

PREPARED BY: DISHA H. PAREKH, DCS, INDUS UIVERSITY

#### • **mysql\_connect()**

- The **mysql\_connect()**function opens a non-persistent MySQL connection.
- This function returns the connection on success, or FALSE and an error on failure. You can hide the error output by adding an ' $@'$  in front of the function name.
- **Syntax** 
	- **mysql\_connect(server,user,pwd,newlink,clientfla g)**

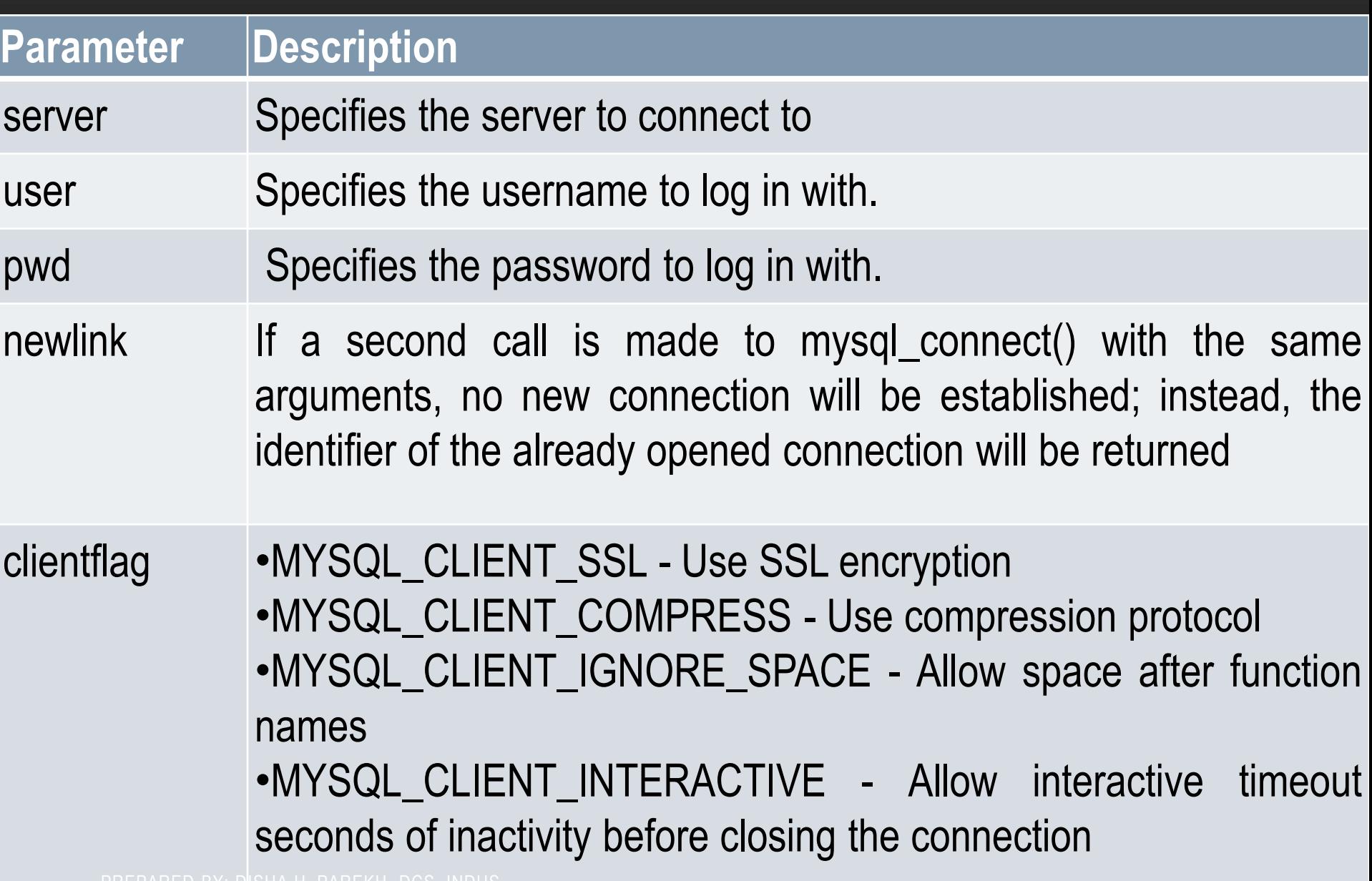

```
<?php
 $con = 
 mysql_connect("localhost","mysql_user","mysql_p
 wd");
 if (!$con){
    die('Could not connect: ".mysql_error());
  }
 echo 'Connected successfully';
 mysql_close($con);
?>
```
- **mysql\_close()**
	- The **mysql\_close()** function closes a non-persistent MySQL connection.
	- This function returns TRUE on success, or FALSE on failure.
- Syntax:
	- **mysql\_close(connection)**

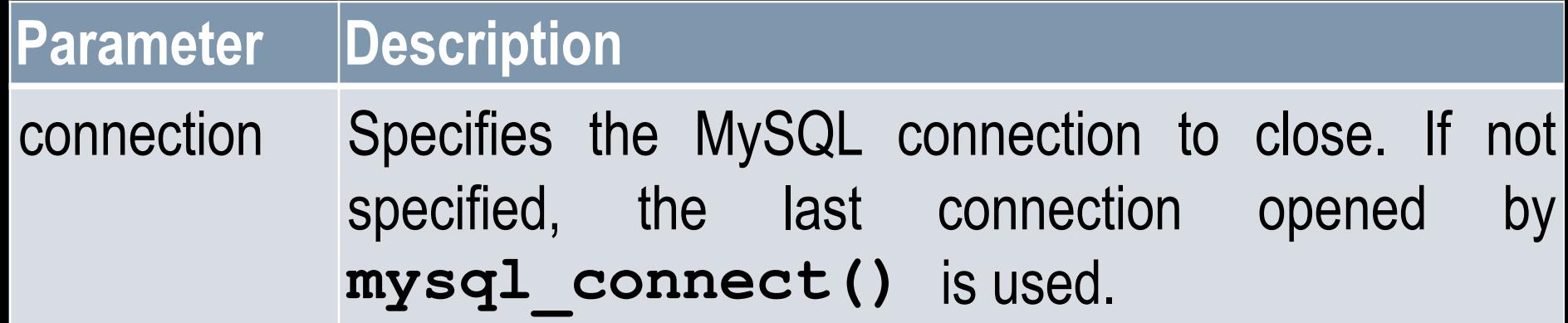

- **mysqli\_select\_db()**
	- The mysql\_select\_db() function sets the active MySQL database.
	- This function returns TRUE on success, or FALSE on failure.
- Syntax:
	- **Mysqli\_select\_db(connection,database)**

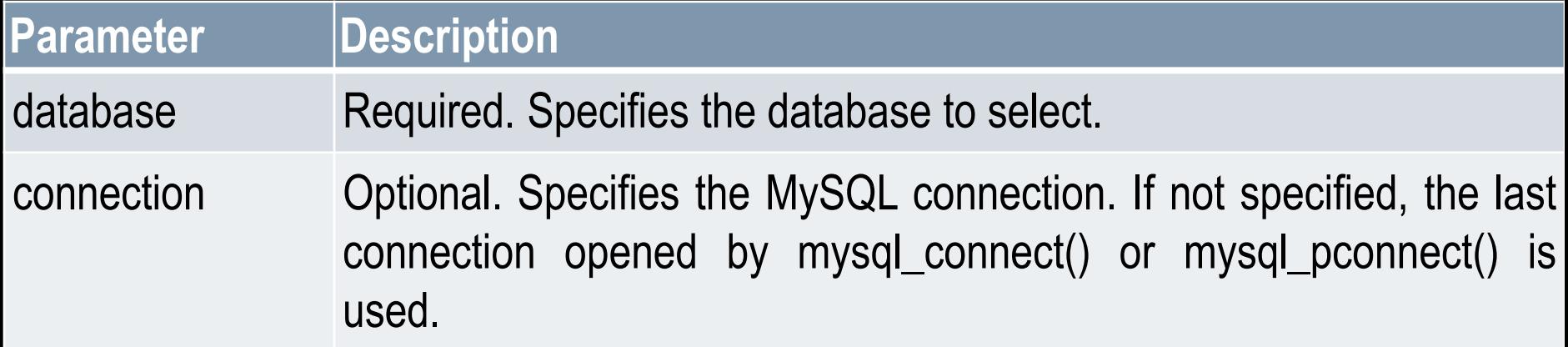

```
<?php
 $servername = "localhost";
 $username = "Disha"; // for lab uname = "root";
 $password = "xyz"; // for lab pwd = " ";
 $conn = new mysqli($servername, $username, 
  $password);
   if($conn->connect_error) {
         die("Connection failed" .$conn-> 
  connect_error); }
$db_select = mysqli_select_db($conn,"dhp");
   If(!db_select) {
         die("Cannot connect to the database");
   }
Echo"Connection established";
```
**Echo"Database connected";**

**?>** PREPARED BY: DISHA H. PAREKH, DCS, INDUS UIVERSITY

#### **MYSQL CREATING A TABLE (PROCEDURAL)**

```
• <?php
$servername = "localhost";
$username = "username";
$password = "password";
$dbname = "myDB";$conn = mysqli_connect($servername, $username, $password, $dbname);
if (!$conn) {
   die("Connection failed: " . mysqli_connect_error());
}
$sql = "CREATE TABLE student (
id INT(6) UNSIGNED AUTO_INCREMENT PRIMARY KEY,
firstname VARCHAR(30) NOT NULL,
lastname VARCHAR(30) NOT NULL,
email VARCHAR(50),
reg_date TIMESTAMP)";
if (mysqli_query($conn, $sql)) {
   echo "Table MyGuests created successfully";
} else {
   echo "Error creating table: " . mysqli_error($conn);
}
mysqli_close($conn);
?>
   PREPARED BY: DISHA H. PAREKH, DCS, INDUS 
   UIVERSITY
```
#### **MYSQL CREATING A TABLE (OBJECT ORIENTED)**

```
• <?php
$servername = "localhost";
$username = "username";
$password = "password";
$dbname = "myDB";$conn = new mysqli($servername, $username, $password, $dbname);
// Check connection
if ($conn->connect_error) {
   die("Connection failed: " . $conn->connect_error); }
$sql = "CREATE TABLE Student (
id INT(6) UNSIGNED AUTO_INCREMENT PRIMARY KEY,
firstname VARCHAR(30) NOT NULL,
lastname VARCHAR(30) NOT NULL,
email VARCHAR(50),
reg_date TIMESTAMP )";
if ($conn->query($sql) === TRUE) {
   echo "Table MyGuests created successfully";}
else {
      echo "Error creating table: " . $conn->error; }
$conn->close();
?>
   PREPARED BY: DISHA H. PAREKH, DCS, INDUS
```
UIVERSITY

#### **REPORTING MYSQL ERRORS**

- Reasons for not connecting to a database server include:
	- The database server is not running
	- Insufficient privileges to access the data source
	- Invalid username and/or password

#### **REPORTING MYSQL ERRORS**

• The mysqli\_errno() function returns the error code from the last attempted MySQL function call or 0 if no error occurred

• The mysqli\_error() — Returns the text of the error message from previous MySQL operation

• The mysqli\_errno() and mysqli\_error() functions return the results of the previous mysqli\*() function

#### **SUPPRESSING ERRORS WITH THE ERROR CONTROL OPERATOR**

- By default, functions in the mysql package display errors and warnings as they occur
- Use the error control operator  $(\omega)$  to suppress error messages
- The error control operator can be prepended to any expression although it is commonly used with expressions

#### **SELECT MULTIPLE RECORDS AS ASSOCIATIVE ARRAY**

- *mysqli\_fetch\_assoc()* : The functino is used to fetch multiple records as an associative array.
- The returned array holds the strings fetched from database, where the column names will be the key used to access the internal data.
- Eg:
	- [Z:\IMCA6\PHP\Unit-4\program to select data from table.docx](//iitindus.com/iu/IICT/Dishadoshi/IMCA6/PHP/Unit-4/program to select data from table.docx)

#### **SELECT MULTIPLE RECORDS AS ARRAY**

- fetch  $arrow()$ : Function returns an array of both mysqli\_fetch\_row and mysqli\_fetch assoc merged together, it is an extended version of the mysqli\_fetch\_row() function and both numeric and string can be used as keys to access the data.
- Eg:
	- Z:\IMCA6\PHP\Unit-4\program to select multiple records as [array.docx](//iitindus.com/iu/IICT/Dishadoshi/IMCA6/PHP/Unit-4/program to select multiple records as array.docx)
- *fetch\_object()* : To fetch database result set as an objects, just use MySqli fetch\_object(). The attributes of the object represent the names of the fields found within the result set.

#### **SELECT COUNT TOTAL RECORDS OF A TABLE**

- For pagination, counting total no. of records in a table becomes utmost necessary.
- To do that we write a select count query and put the result in a function namely, fetch\_rows().
- Eg:
	- Z:\IMCA6\PHP\Unit-4\program to count total no. of records in [a table.docx](//iitindus.com/iu/IICT/Dishadoshi/IMCA6/PHP/Unit-4/program to count total no. of records in a table.docx)

#### **MYSQL CRUD OPERATIONS**

- Basically crud operations are create, read, update and delete on the same page, ie to create a table we use create query , as we enter the data in the table, that data will be displayed in tabular form on the same page showing the available options such as edit ,delete in front of them.
- If we click on the delete button, the entries can be deleted to change any field we click on the edit button

#### **PREPARED STATEMENT**

- Another important feature of MySqli is the Prepared Statements, it allows us to write query just once and then it can be executed repeatedly with different parameters.
- Prepared Statements significantly improves performance on larger table and more complex queries.
- The queries are parsed separately by the server, making it resilient to malicious code injection.
- The code below uses Prepared statement to fetch records from the database.
- ? placeholder in the SQL query acts like marker and will be replaced by a parameter, which could be string, integer, double or blob.
- Eg:

• [Z:\IMCA6\PHP\Unit-4\program that shows prepared statement.docx](//iitindus.com/iu/IICT/Dishadoshi/IMCA6/PHP/Unit-4/program that shows prepared statement.docx) BY: DISHA H. PAREKH, DCS, INDUS UIVERSITY

#### **MYSQLI – ORDER BY QUERY**

- We have seen SQL **SELECT** command to fetch data from MySQLi table.
- When you select rows, the MySQLi server is free to return them in any order, unless you instruct it otherwise by saying how to sort the result.
- But you sort a result set by adding an ORDER BY clause that names the column or columns you want to sort by.
- Here is generic SQL syntax of SELECT command along with ORDER BY clause to sort data from MySQL table −
	- SELECT field1, field2,...fieldN table\_name1, table\_name2... ORDER BY field1, [field2...] [ASC [DESC]]
	- You can sort returned result on any field provided that filed is being listed out.

#### **MYSQLI – ORDER BY QUERY**

- You can sort result on more than one field.
- You can use keyword ASC or DESC to get result in ascending or descending order. By default, it's ascending order.
- You can use WHERE...LIKE clause in usual way to put condition.
- Eg:
	- Z:\IMCA6\PHP\Unit-4\Php script showing usage of ORDER BY Clause [for mysqli](//iitindus.com/iu/IICT/Dishadoshi/IMCA6/PHP/Unit-4/Php script showing usage of ORDER BY Clause for mysqli db.docx) [db.docx](//iitindus.com/iu/IICT/Dishadoshi/IMCA6/PHP/Unit-4/Php script showing usage of ORDER BY Clause for mysqli db.docx)